# **Wieso funktioniert meine Netzwerkdose nicht mehr?**

# **Immer, wenn ich eine Seite im Internet öffnen will, werde ich auf die FeM-Seite weitergeleitet**

Scheinbar betreibst du ein Gerät an deinem Anschluss, welches nicht für diesen freigeschaltet ist. Aufgrund einiger technischer Einschränkungen muss jedes Gerät, welches du an deinem Anschluss betreibst, auch für diesen freigeschaltet werden. Wenn nicht, wird dein Anschluss für 30 Minuten gesperrt, das nicht registrierte Gerät bei uns vermerkt und dienste nur noch eingeschränkt zur Verfügung gestellt. Unter anderem hast du dann nur noch Zugriff auf einige wenige Dienste wie die TU-Ilmenau Webmail oder unsere FeM-Webseiten.

Um das Problem zu lösen, reicht es, das nicht registrierte Gerät vom Anschluss zu trennen (bzw. von uns registrieren zu lassen) und nach 30 Minuten wieder das registrierte Gerät anzuschließen. Wenn mal der Anschluss manuell von einem Admin freigeschaltet wird, ist es eventuell auch nötig, noch einmal kurz alle Verbindungen zu diesem Anschluss zu trennen und neu zu verbinden, damit sich der Anschluss neu konfigurieren kann.

Manchmal tritt dieses Problem auch dauerhaft mit einem bereits registrierten Gerät auf. In so einem Fall ist meist [MAC-Randomization](https://wiki.fem.tu-ilmenau.de/public/femnet/howto/mac-randomization) aktiviert und sollte deaktiviert werden [\(Hilfeseite\)](https://wiki.fem.tu-ilmenau.de/public/femnet/howto/mac-randomization).

# **In meinem Zimmer geht nur ein Netzwerkanschluss, obwohl ich zwei habe!**

In den meisten Häusern gibt es entweder nur einen Netzwerkanschluss oder zwei Netzwerkanschlüsse, von denen nur einer tatsächlich verbunden ist. Wenn nur ein Netzwerkanschluss in deinem Zimmer funktioniert, dann ist das in der Regel so gewollt. Der zweite Netzwerkanschluss kann jedoch meistens als Ersatz freigeschaltet werden, sollte der erste Netzwerkanschluss tatsächlich einmal irreparabel kaputt sein.

### **Wenn ich ein Kabel an meine Netzwerkdose anschließe, ist die Verbindung nur sehr schlecht oder funktioniert gar nicht!**

Hier ist es vermutlich so, dass eine Netzwerkkomponente defekt ist. Mögliche Probleme treten auf bei:

- 1. deiner Netzwerkkarte
- 2. deinem Netzwerkkabel
- 3. unserer Netzwerkdose in deiner Wohnung
- 4. unserem Netzwerkkabel in der Wand
- 5. unserer Netzwerkdose im Betriebsraum
- 6. unserem Netzwerkkabel zum Switch
- 7. unserer Netzwerkkarte am Switch

Meistens sind die Komponenten 4 bis 7 nicht kaputt, jedoch kommt es öfter vor, dass Netzwerkdosen durch häufiges Ein- und Ausstecken (über mehrere Jahre!) Schaden nehmen können. Manchmal ist es aber auch einfach so, dass das Netzwerkkabel kaputt ist.

Bevor wir uns auf einen Termin einigen, an dem wir deinen Anschluss vor Ort durchmessen (was mit Ausfällen in deiner Wohnung verbunden ist), solltest du vorher alle Quellen ausschließen, die von dir kommen können. Dazu solltest du:

- ein anderes Gerät als das aktuelle an deinem Netzwerkanschluss anschließen. Dabei zählt in der Regel jeder LAN-Anschluss als ein Gerät (also ginge z.B. auch ein USB-LAN-Adapter).
- das Kabel durch ein anderes austauschen. Du kannst einfach einen Mitbewohner oder Kommmilitonen nach einem Kabel fragen. Die Chance, dass dir jemand mal eines ausborgen kann, ist sehr hoch.

Wenn beides nicht funktioniert, dann ist die Chance sehr hoch, dass die Netzwerkdose in deinem Zimmer kaputt ist. In diesem Fall wendest du dich bitte an [helpdesk@fem.tu-ilmenau.de,](mailto:helpdesk@fem.tu-ilmenau.de) schilderst dein Problem und sagst uns alles, was du bereits gemacht hast, um das Problem zu lösen. Ein Admin oder Techniker wird sich dann bei dir melden, sodass wir einen Termin vereinbaren können, an dem wir einmal deine Netzwerkverbindung bis in den Betriebsraum messen. Beachte dabei, dass dies je nach Beschädigung bis zu zwei Stunden (oder in Ausnahmefällen auch länger) in Anspruch nehmen kann.

#### **Wenn ich mich mit meinem WLAN-Router verbinde, ist die Verbindung sehr langsam oder hat viele Störungen!**

Grundsätzlich können wir nicht gewährleisten, dass dein eigener WLAN-Router eine ausreichend gute Verbindung bereitstellt. Wir garantieren dir auch nicht, dass wir Probleme mit deinem WLAN-Router lösen. Solltest du ein Problem mit der Verbindung über deinen eigenen WLAN-Router haben, so solltest du zunächst versuchen, dich per Kabel direkt mit der Netzwerkdose zu verbinden. Trenne dazu deinen WLAN-Router von der Netzwerkdose und schließe deinen PC/Laptop per LAN-Kabel direkt an die Netzwerkdose an. Wenn die Verbindung nun schnell ist, liegt das Problem nicht bei uns, sondern bei deinem WLAN-Router.

Du kannst auch versuchen, deinen WLAN-Router an die Netzwerkdose und deinen PC/Laptop an den WLAN-Router per Kabel anzuschließen. Ist in diesem Fall die Verbindung auch schnell<sup>[1\)](#page--1-0)</sup>, liegt das Problem am WLAN.

Viele billige WLAN-Router unterstützen nur WLAN im 2,4 GHz Frequenzband. Dieses Band liefert die höchste Reichweite für WLAN, kann aber nur wenige Geräte gleichzeitig bedienen und ist eher langsam. Dabei können ungefähr drei WLAN-Netzwerke gleichzeitig nebeneinander betrieben werden, ohne Störungen zu verursachen. In einigen Wohnheimen besitzen sehr viele Bewohner eigene WLAN-Router, die nur im 2,4 GHz Frequenzband senden. Dadurch müssen sich sehr viele Geräte sehr wenige Funkkanäle teilen. Hierbei ist es genau so wie wenn viele Menschen in einem Raum sprechen. Wenn alle gleichzeitig sprechen (oder im WLAN senden), versteht niemand mehr, was gesagt wird (es kommt zu Störungen im WLAN). Durch die vielen Störungen wird die Verbindung dann sehr langsam und instabil.

Die Lösung für dieses Problem ist einerseits die Nutzung eines WLAN-Routers, der im 5 GHz Frequenzband sendet. Dort ist die Reichweite geringer und die Geschwindigkeit höher, sodass man weniger durch andere Netzwerke gestört wird und man selbst andere Netzwerke weniger stört. Dies verbessert die Geschwindigkeit und Stabilität für alle Bewohner.

Die zweite Lösung ist eine Verbindung per Kabel. Wer ein Kabel nutzt, wird von den Funksignalen der anderen nicht gestört. Dadurch erreicht man maximale Stabilität und Geschwindigkeit.

**Sollte dies dein Problem sein, dann wende dich nicht an uns. Dieses Problem kann durch uns nicht gelöst werden.**

#### **Mein Problem taucht nicht auf dieser Hilfeseite auf!**

In diesem Fall melde dich einfach auf [helpdesk@fem.tu-ilmenau.de](mailto:helpdesk@fem.tu-ilmenau.de) und schildere alle Probleme, die du bemerkt hast, und alle Lösungen, die du bisher ausprobiert hast. Wir werden uns anschauen, was Sache ist und wie man das Problem lösen kann.

#### **Siehe Auch**

[Hilfeseiten und Informationen zum FeM-Net](https://wiki.fem.tu-ilmenau.de/public/femnet/start)

[1\)](#page--1-0)

bei einigen WLAN-Routern kann es sein, dass die Verbindung auf maximal 100 Mbps begrenzt ist

From: <https://wiki.fem.tu-ilmenau.de/> - **FeM-Wiki**

Permanent link: **<https://wiki.fem.tu-ilmenau.de/public/femnet/howto/socket?rev=1626686697>**

Last update: **2021/07/19 11:24**

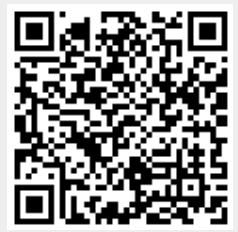